**B** to B - Praxistools für Unternehmen und Freiberufler

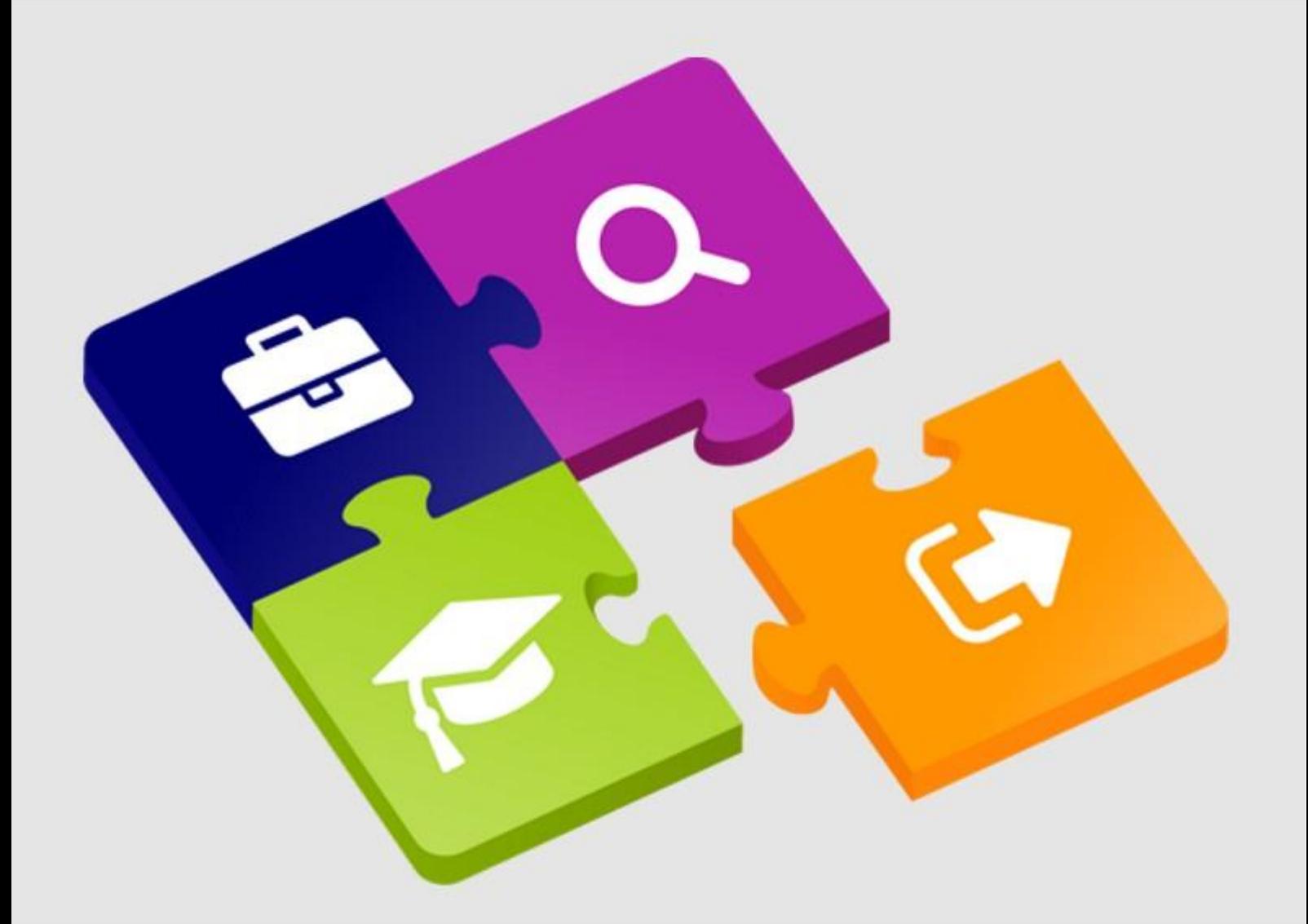

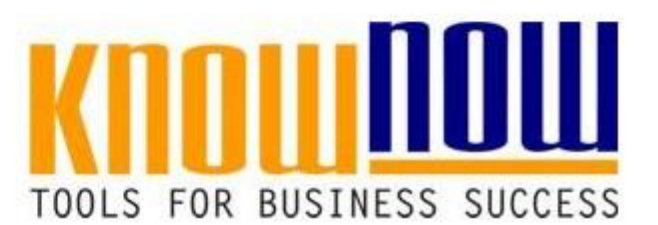

### **[Musterprüfzeugnisse](https://know-now.de/shop/forschung-und-entwicklung/konformitatsbewertung/musterpruefzeugnisse-vorlage/)**

## **UseNOW** - TeachNOW - LearnNOW - FindNOW

- Sofort nutzbar: Auswählen Anpassen Anwenden
- In der Praxis erprobt und bewährt
- Im Tagesgeschäft sofort anwendbare Hilfsmittel
- · Aktuell durch regelmäßige Updates

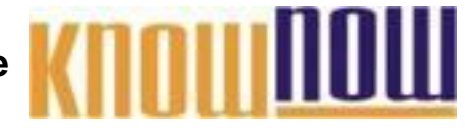

#### Werksbescheinigung DIN EN 10204 - 2.1 Firmenna**r Aprefy orteil als Know-NOW User:**

- Freie Nutzung kostenloser Tools und Experten-Links
- Einrichtung und Nutzung eines Prepay-Kontos Straße und Hausnummer
- · Einsparungen durch attraktive Bonusprogramme

### Kostenlos und unverbindlich registrieren unter

WWW. Know<sub>5</sub> Now.de/join1.2020

Liefergegenstand: Beschreibung des Liefergegenstandes

Der oben beschriebene Liefergegenstand ist konform mit den in der Bestellung für diese Produktkategorie festgelegten Anforderungen.

Sie möchten sich über dieses und weitereTOOS

# informieren?

nutzen Sie unseren Tool-Online-Shop:

Registrieren und downloaden!

Ort, Datum Für Firmenname Lieferant Unterschrift bevollmächtigter Vertreter

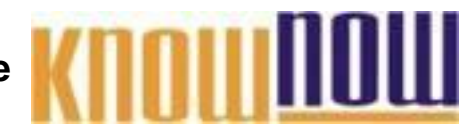

#### Werkszeugnis DIN EN 10204 - 2.2 Firmenna**r Aprefy orteil als Know-NOW User:**

- Freie Nutzung kostenloser Tools und Experten-Links
- Einrichtung und Nutzung eines Prepay-Kontos Straße und Hausnummer
- · Einsparungen durch attraktive Bonusprogramme

### Kostenlos und unverbindlich registrieren unter

WWW. KDOM<sub>5</sub> NOW. Ce/join1.2020

Liefergegenstand: Beschreibung des Liefergegenstandes

Der oben beschriebene Liefergegenstand ist konform mit den in der Bestellung für diese Produktkategorie festgelegten Anforderungen.

Prüfergebnisse:

Sie möchten sich über dieses und weitereTOOIS

# informieren?

nutzen Sie unseren Tool-Online-Shop:

2111C10 Registrieren und downloaden!

Ort, Datum Für Firmenname Lieferant Unterschrift bevollmächtigter Vertreter

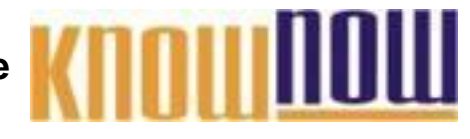

#### Abnahmeprüfzeugnis DIN EN 10204 - 3.1 Firmenna**r Aprefy orteil als Know-NOW User:**

- Freie Nutzung kostenloser Tools und Experten-Links
- Einrichtung und Nutzung eines Prepay-Kontos Straße und Hausnummer
- · Einsparungen durch attraktive Bonusprogramme

### Kostenlos und unverbindlich registrieren unter

WWW. KDOM<sub>5</sub> NOW. Ce/join1.2020

Liefergegenstand: Beschreibung des Liefergegenstandes

Der oben beschriebene Liefergegenstand ist konform mit den in der Bestellung für dieses Produkt festgelegten Anforderungen. Gleichzeitig wird bestätigt, dass die festgestellten Prüfergebnisse die Anforderungen aus der Bestellung erfüllen.

Der Prüfung zugrunde liegende Charge: Chargen-Nr.: Prüfergebnisse der Prüfung vom 01.01.2020: Der Prutung zugrunge liegenge Charge: Chargen Ar.:<br>Sie möchten sich über dieses und weitere

# informieren?

nutzen Sie unseren Tool-Online-Shop:

Registrieren und downloaden! Firmenname Lieferant

Name, Unterschrift Abnahmebeauftragter

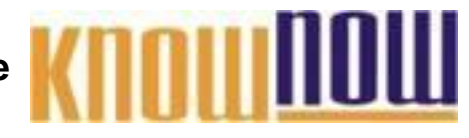

#### Abnahmeprüfzeugnis DIN EN 10204 - 3.2 Firmenna**r Aprefy orteil als Know-NOW User:**

- Freie Nutzung kostenloser Tools und Experten-Links
- Einrichtung und Nutzung eines Prepay-Kontos Straße und Hausnummer
- · Einsparungen durch attraktive Bonusprogramme

### Kostenlos und unverbindlich registrieren unter

WWW. KDOM<sub>5</sub> NOW. Ce/join1.2020

Liefergegenstand: Beschreibung des Liefergegenstandes

Der oben beschriebene Liefergegenstand ist konform mit den in der Bestellung für dieses Produkt festgelegten Anforderungen. Gleichzeitig wird bestätigt, dass die festgestellten Prüfergebnisse die Anforderungen aus der Bestellung erfüllen.

Der Prüfung zugrunde liegende Charge: Chargen-Nr.: Prüfergebnisse der Prüfung vom 01.01.2020: Der Prutung zugrunge liegenge Charge: Chargen Ar.:<br>Sie möchten sich über dieses und weitere

# informieren?

#### $+$  $+$  $\approx$   $\approx$   $\approx$ ... nutzen Sie unseren Tool-Online-Shop:

Name, Unterschrift Abnahmebeauftragter

# Registrieren und downloaden!

, 01.01.2020

Ort, Datum Für Firmenname Besteller Name, Unterschrift Abnahmebeauftragter

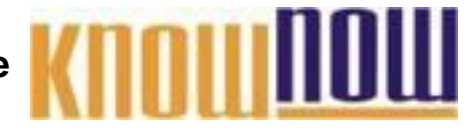

### Werksbescheinigung DIN EN ISO 16228 - F2.1 Firmenna**th refvorteil als Know-NOW User:**

- Freie Nutzung kostenloser Tools und Experten-Links
- Firma Firmenname Kunde • Einrichtung und Nutzung eines Prepay-Kontos
- · Einsparungen durch attraktive Bonusprogramme

#### Kostenlos und unverbindlich registrieren unter

**WWW.KAOWSNOW400/jOin**1.2020

Liefergegenstand: Bezeichnung des mechanischen Verbindungselementes Lieferschein oder Nummer des Herstellungsloses, ggf. Rückverfolgungsnummer: Nummer

Die gelieferten mechanischen Verbindungselemente sind in Übereinstimmung mit der Bestellung und den relevanten Normen und/oder Spezifikationen.

Sie möchten sich über dieses und weitereTOOIS

# informieren?

nutzen Sie unseren Tool-Online-Shop:

, 01.01.2020 Registrieren und downloaden!

**Für Firmenname Lieferant** 

Name, Unterschrift bevollmächtigter Vertreter

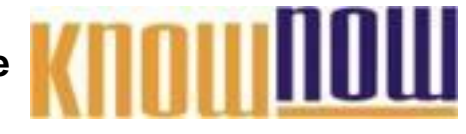

#### Werkszeugnis DIN EN ISO 16228 - F2.2 Firmenna**r Aprefy orteil als Know-NOW User:**

- Freie Nutzung kostenloser Tools und Experten-Links
- Einrichtung und Nutzung eines Prepay-Kontos Straße und Hausnummer
- · Einsparungen durch attraktive Bonusprogramme

### Kostenlos und unverbindlich registrieren unter

#### WWW. KDOM<sub>5</sub> NOW. Ce/join1.2020

Liefergegenstand: Bezeichnung des mechanischen Verbindungselementes Lieferschein oder Nummer des Herstellungsloses, ggf. Rückverfolgungsnummer: Nummer

Prüfergebnisse: Werkstoffeigenschaften

Mechanische und physikalische Eigenschaften Maßliche Eigenschaften

Sie möchten sich über dieses und weiteren **In OOIS** reinstimmung mit der Bimöchten sich üben dieses und weiteren in Land Dereinstimmung mit der Bestellung und wurden in Übereinstimmung mit den relevanten Normen und/oder Spezifikationen herschiptellt. Die Prüf-/Inspektionsergebnisse sind nicht genau auf die Beeten met met die die specifikation of the second verbindung of the series of the second metabolic die gelieferten metabolic die gelieferten metabolic die gelieferten metabolic die gelieferten metabolic die gelieferten me für das Herstellungsverfal

## nutzen Sie unseren Tool-Online-Shop:

## Registrieren und downloaden!

Ort, Datum Für Firmenname Lieferant

Name, Unterschrift bevollmächtigter Vertreter

T\_Vorlage\_Pruefzeugnisse.doc - Rev. 2.0 Seite 7 von 13 25.10.2020

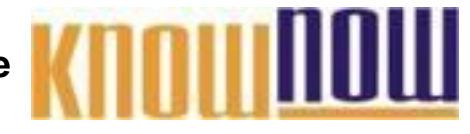

### Abnahmeprüfzeugnis DIN EN ISO 16228 - F3.1 Firmenna**th refvorteil als Know-NOW User:**

- Freie Nutzung kostenloser Tools und Experten-Links
- Firma Firmenname Kunde • Einrichtung und Nutzung eines Prepay-Kontos
- · Einsparungen durch attraktive Bonusprogramme

### Kostenlos und unverbindlich registrieren unter

#### **WWW.KAOWSNOW400/jOin**1.2020

Liefergegenstand: Bezeichnung des mechanischen Verbindungselementes Der Prüfung zugrunde liegende Nummer des Herstellungsloses: Chargen-Nr. bzw. Rückverfolgungsnummer Kennzeichnung des mechanischen Verbindungselementes: Etikettkennzeichnung

#### Prüfergebnisse:

Werkstoffeigenschaften Mechanische und physikalische Eigenschaften Maßliche Eigenschaften bzw. funktionale Eigenst

Die Prüfungen/Inspektionen wurden an Stichproben durchgeführt, die repräsentativ für diese Nummer der Herstellung und Werkehren der Bestellung und wirder Bestellung und wirder Bestellung und wir ung mit der Bestellung und wurden in Übereinstimmung mit den relevanten Normen und/oder Spezifikationen hergestellt. Sie möchten sich über dieses und weitere informieren?

### ... nutzen Sie unseren Tool-Online-Shop:

## Registrieren und downloaden!

, 01.01.2020

Ort, Datum Für Firmenname Lieferant Name, Unterschrift Abnahmebeauftragter

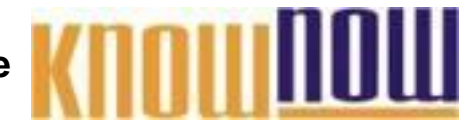

#### Abnahmeprüfzeugnis DIN EN ISO 16228 - F3.2 Firmenna**r Aprefy orteil als Know-NOW User:**

- Freie Nutzung kostenloser Tools und Experten-Links
- Einrichtung und Nutzung eines Prepay-Kontos Straße und Hausnummer
- · Einsparungen durch attraktive Bonusprogramme

### Kostenlos und unverbindlich registrieren unter

Ihre Bestellung Nr. 123456 vom 01.01.2020 www.know-now.de/join

> Liefergegenstand: Bezeichnung des mechanischen Verbindungselementes Der Prüfung zugrunde liegende Nummer des Herstellungsloses: Chargen-Nr. bzw. Rückverfolgungsnummer Kennzeichnung des mechanischen Verbindungselementes: Etikettkennzeichnung

Prüfergebnisse: Werkstoffeigenschaften

Mechanische und physikalische Eigenschaften Maßliche Eigenschaften bzw. funktionale Eigenschaft

 $\textsf{Sie}$  möchten sich über dieses und weitere ober  $\textsf{OO}_\bullet$ s rt, die repräsentativ für diese Nummern der Herstellungslose sind. Die gelieferten mechanischen Verbindungselemente sind in Unterstützung mit der Bestellung und wurden in under Hammen for Herbert in gesetzt mit den generenten Indenstandenen.<br>Übereinstimmung Otto Mundoff Comparisonen bergestellt.

## ... nutzen Sie unseren Tool-Online-Shop:

, 01.01.2020

Mietriaran Lind downloadantrant Registrieren und downloaden **Frant** 

, 01.01.2020

menname Besteller Name, Unterschrift Abnahmebeauftragter

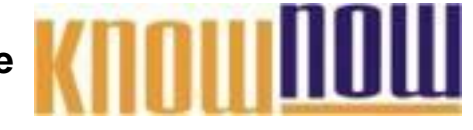

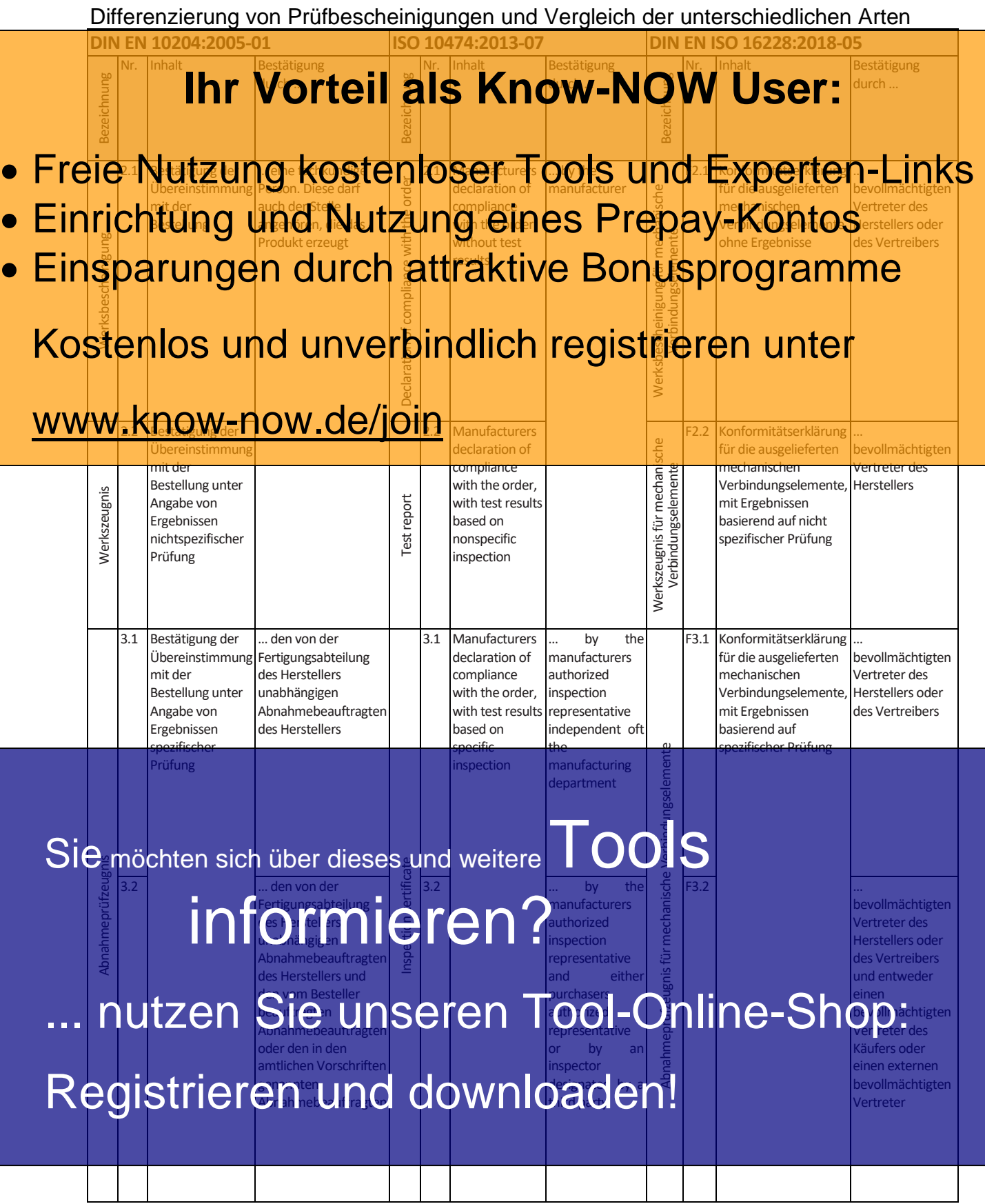

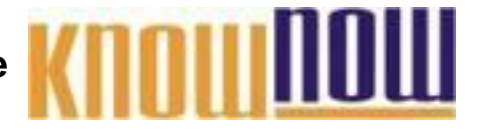

**Differenzierung der Prüfbescheinigungen nach DIN EN 10204**

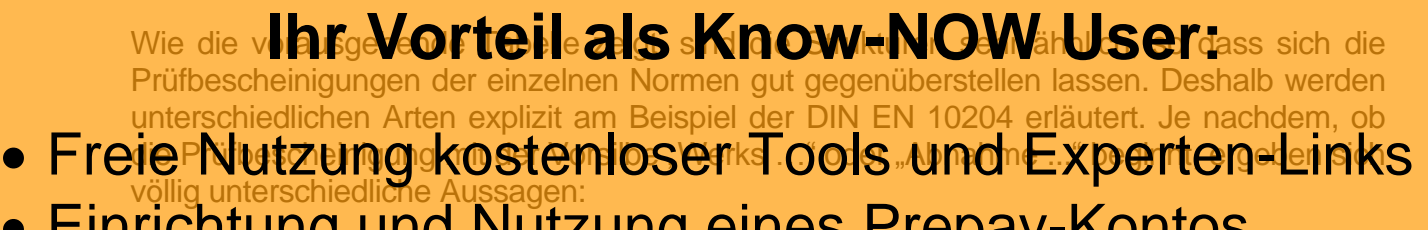

- **Einrichtung und Nutzung eines Prepay-Kontos** Eine Werksbescheinigung "2.1" ist nicht mehr als **ein Identitätsnachweis. Darin be**stätigt
- · Einsparungen durch "ätticht nabr als Bonusprogramme" animalstätigt

zwar ohne Angabe von Prüfergebnissen.

#### Kostenlos und unverbindlich registrieren unter

In einem Werkszeugnis "2.2" bestätigt der Hersteller die Ergebnisse sogenannter "nichtspezifischer Prüfungen". Die Prüfergebnisse werden dabei an ähnlichen WWW: Know-nowside/joint 2.1 der Norm) an Erzeugnissen, "die nach der Spezifikation und nach dem gleichen Verfahren hergestellt worden sind", gewonnen. Ein solches Werkszeugnis 2.2 enthält daher in der Regel lediglich statistische Aufzeichnungen des Herstellers und repräsentiert nicht die Werte des konkret gelieferten Erzeugnisses, um das es geht.

#### •**Abnahmeprüfzeugnis\_3.1:**

In einem Abnahmeprüfzeugnis "3.1" bescheinigt der unabhängige Abnahmebeauftragte des Herstellers durch eine "spezifische Prüfung" an den zu liefernden Erzeugnissen oder an Teilen davon (z.B. des Coils, aus dem Bleche geschnitten wurden), dass die in der Bestellung festgelegten Anforderungen (Merkmale, Festigkeiten etc.) erfüllt wurden. Quantifizierte Prüfergebnisse müssen im Zeugnis dezidiert angegeben werden. Die Rückverfolgbarkeit etc. muss immer gewährleistet sein. Achtung: Aus dieser Bescheinigung kann keine Konformität für das gesamte Erzeugnis abgeleitet werden, sondern nur für die geprüften Merkmale!

•**Abnahmeprüfzeugnis\_3.2:** Das Abnahmeprüfzeugnis "3.2" entspricht inhaltlich in weiten Teilen dem<br>Anöchten sich über dieses und weitere OOIS-scheinigung jedoch nur Das Abnahmeprüfzeugnis "3.2" entspricht Inhaltlich in weiten Teilen dem<br>Sie möchten sich über dieses und weitere on De Sescheinigung jedoch nur entweder durch den Hersteller zusammen mit einem vom Besteller beauftragten Abnahmebeauftragten oder mit einem in den amtlichen Vorschriften genannten Abnahmebeau fragten oder mit einem in den amtlichen Vorschriften genannten<br>Abnahmeppapinto in Picture in Apprüfzeugnis 3.2 müssen also stets zwei<br>Personen die Ergebnisse der Prüfungen bestätigen Personen die Ergebnisse der Prüfungen bestätigen.

### nutzen Sie unseren Tool-Online-Shop:

Registrieren und downloaden!

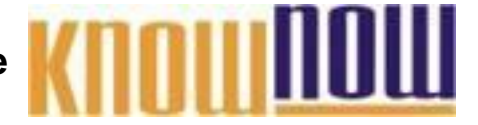

**Hinweis auf geschützte Abschnitte bei Nutzung als Formular:**

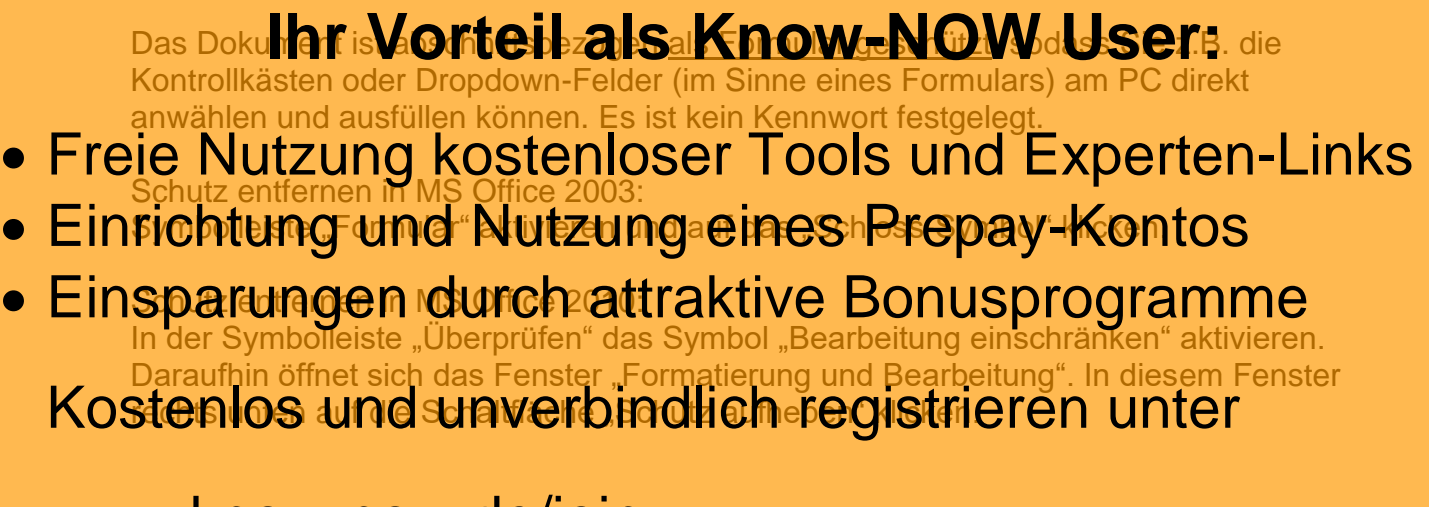

WWWIKnOW-nOWtOC/jOinität nicht nutzen, können Sie die Felder aus der Tabelle einfach entfernen.

Sie möchten sich über dieses und weitere TOOLS informieren? nutzen Sie unseren Tool-Online-Shop: Registrieren und downloaden!

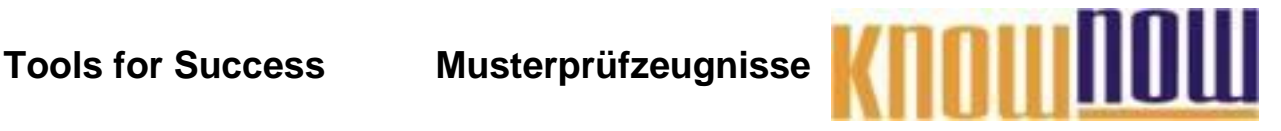

#### **Hinweise zur Anpassung des Dokumentes an die Organisation:**

Um das Tool an Ihre Dokumentenstruktur anzupassen, gehen Sie (hier am Beispiel der Version MS Office 2010 dargestellt) bitte folgendermaßen vor:

- 1. Aktivieren Sie in der Leiste "Start", Gruppe "Absatz" das Symbol "Alle anzeigen". Alternativ können Sie in der Leiste "Datei" auf "Optionen" klicken, im sich öffnenden Fenster "Anzeige" auswählen und das Häkchen bei "alle Formatierungszeichen anzeigen" setzen.
- 2. Löschen Sie nun zuerst das Textfeld mit dem Titel und danach die Grafik, indem Sie diese Objekte jeweils markieren und die Entfernen-Taste (Entf) betätigen.
- 3. Danach löschen Sie den verbliebenen Abschnittswechsel (oben), indem Sie diesen markieren und ebenfalls die Entfernen-Taste (Entf) betätigen.
- 4. Mittels "Doppelklick" auf die Kopf- oder Fußzeile können Sie diese nun öffnen und die Texte und deren Formatierungen entsprechend Ihren Wünschen gestalten.
- 5. Löschen Sie das Kopfzeilen-Logo wie vorher, indem Sie dieses markieren und die Entfernen-Taste (Entf) betätigen.
- 6. Ein neues Logo fügen Sie ein, indem Sie in der Leiste "Einfügen", Gruppe "Illustrationen" auf das Icon "Grafik" klicken und Ihre Datei auswählen.
- 7. Diese Hinweisseite entfernen Sie, indem Sie (ab dem letzten Seitenumbruch) alles markieren und die Entfernen-Taste (Entf) betätigen.
- 8. Das Dokument ist im Kompatibilitätsmodus (\*.doc) zu vorherigen Office-Versionen gespeichert. In der Leiste "Datei", können Sie das Dokument durch Betätigen der Schaltfläche "Konvertieren" in das aktuelle Format \*.docx umspeichern.

#### **Nutzungsbedingungen von Fachinformationen:**

- (1) Für vorsätzliche oder grob fahrlässige Pflichtverletzungen haftet der Lizenzgeber. Dies gilt auch für Erfüllungsgehilfen.
- (2) Für Garantien haftet der Lizenzgeber unbeschränkt.
- (3) Für leichte Fahrlässigkeit haftet der Lizenzgeber begrenzt auf den vertragstypischen, vorhersehbaren Schaden.
- (4) Der Lizenzgeber haftet nicht für Schäden, mit deren Entstehen im Rahmen des Lizenzvertrags nicht gerechnet werden musste.
- (5) Für Datenverlust haftet der Lizenzgeber nur, soweit dieser auch bei der Sorgfaltspflicht entsprechender Datensicherung entstanden wäre.
- (6) Eine Haftung für entgangenen Gewinn, für Schäden aus Ansprüchen Dritter gegen den Lizenznehmer sowie für sonstige Folgeschäden ist ausgeschlossen.
- (7) Der Lizenzgeber haftet nicht für den wirtschaftlichen Erfolg des Einsatzes der Tools oder Trainings.
- (8) Die Haftung nach dem Produkthaftungsgesetz bleibt unberührt.